## Martin-Luther-Universität Halle-Wittenberg Naturwissenschaftliche Fakultät III Institut für Informatik

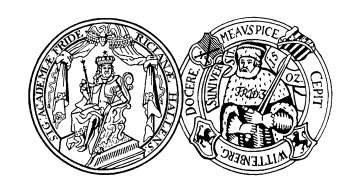

Prof. Dr. Stefan Braß, Dr. Henning Thielemann

12. Übung zur Vorlesung "Grundlagen des WWW" Sommersemester 2009 Ausgabe: 2009-07-08

Abgabe: 2009-08-01

## Aufgabe 12.1: Formularerstellung – Zusatzaufgabe (10 Punkte)

Schreiben Sie ein Programm, welches analog zu Aufgabe 10.1 aus der Übersicht der Abstimmungen im Bundestag unter

## <http://www.abgeordnetenwatch.de/abstimmungen-346-0.html>

ein XHTML-Dokument mit einem Formular zur Abstimmung für den Wähler erzeugt. Sie können entweder ein ausführbares Programm schreiben, welches den Inhalt von abstimmungen-346-0.html über die Standardeingabe liest und das erzeugte XHTML-Dokument auf die Standardausgabe ausgibt oder aber ein XHTML-Dokument mit eingebetteten Programmanweisungen, wie es in PHP ublich ist. ¨

Das Formular soll das Abstimmungsergebnis mit der POST-Methode an einen Server übertragen, der unter <http://localhost:8080/> erreichbar ist. Für jede Abstimmung stellen Sie bitte folgendes dar:

- Den Namen der Abstimmung mit interaktivem Verweis auf die entsprechende Beschreibungsseite bei <abgeordnetenwatch.de>. Beispiel: [http://www.abgeordnetenwatch.de/banken\\_](http://www.abgeordnetenwatch.de/banken_rettungspaket-636-156.html) [rettungspaket-636-156.html](http://www.abgeordnetenwatch.de/banken_rettungspaket-636-156.html).
- Drei Auswahlmöglichkeiten: ja, nein, enthalten
- Ein Schalter, mit dem der W¨ahler angeben kann, dass ihm dieses Thema besonders wichtig ist.

Schreiben Sie auch folgende Informationen in das XHTML-Dokument:

- Meta-Informationen: Dokumenttyp, Zeichenkodierung, Titel, Schlüsselwörter, Beschreibung und Erzeuger des Dokuments (also der Name Ihres Programmes).
- Anpassung von Hintergrundfarbe und Textfarbe über ein Stylesheet im Dokumentenkopf (siehe Folie 8-55)
- $\bullet$  den Dokumenttitel als Hauptüberschrift
- Am unteren Ende soll durch einen Querstrich abgetrennt Ihr Name mit interaktivem Verweis auf Ihre E-Mail-Adresse stehen.
- Daneben oder darunter positionieren Sie bitte das von Aufgabe 11.2 bekannte Bild für korrektes XHTML-1.1. Das setzt natürlich voraus, dass Ihr Programm korrektes XHTML 1.1 ausgibt. Überprüfen Sie dies mit Hilfe des W3C-Validators unter der URL <http://validator.w3.org/>.

```
<a href="http://validator.w3.org/check?uri=referer">
<img style="border:0;width:88px;height:31px;"
       src="http://www.w3.org/Icons/valid-xhtml11"
      alt="Valid XHTML 1.1!" /></a>
```